| I'm not robot | reCAPTCHA |
|---------------|-----------|
|---------------|-----------|

Continue

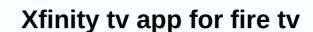

If you have current needs for streaming content on the Kindle Fire isn't really working out there is a new option out there if you're a Cable Vision subscriber. Cable vision has now released a revised Optimum programme for the Kindle Fire. This app differs from the one currently available on the Google Play Store that simply allows you to control your DVR and browsing listings. The new app has a whole new set of features built into it that will make those with the Google Play version a little jealous: Live TV and Demand – customers can live the channels they receive as part of their monthly service. Enhanced user interface and Channel Guide – customers can review and search through app listings, filter listings across a variety of categories, and then choose to check on the Kindle Fire or use the device to control conventional television sets in the home. DVR management – clients can use the Optimum app to manage previously recorded DVR content, or schedule new surveys. App ratings and recommendations - customers can use the app to upgrade apps they watch, and receive recommendations that become more accurate based on previous ratings. Yep, direct streaming of shows and movies about Wi-Fi is presented on the Kindle Fire version. The press release that can be found below makes no mention of an update that comes to the Google Play version so alas, Kindle Fire and iOS users are the only ones incigating on this action. Hopefully, however, Cable Vision, Download: Amazon Cable Vision Launches Popular Optimum App on Kindle Fire to Activate Newest Device with Groundbreaking App with Full Variety of Live TV and On Demand Programming, Interactive Directory Information, DVR Management and other important elements cable vision systems Corp. (NYSE: CVC) today announced the launch of its popular Optimal Program on the Child The Optimal App for Kindle Fire can cable television customers to look at all the channels they sign up to live when connected to their home network, in addition to all the On-demand content they receive as part of their cable television service. The app also includes additional features such as an enhanced guide, the ability to use the Kindle Fire as a remote control for conventional televisions in the home and also manage DVR recordings and schedule new recordings, right of the device. The Optimal App – the first and still only from any cable provider to make a customer's full cable service available on a variety of smaller devices that in home – is now available on Apple iOS devices iPhone and iPod touch), Mac and PC laptops and the Kindle Fire. An earlier version available on Kindle Fire included directory information and DVR scheduling, but not the ability to watch live or On request programming. When we launched the Optimum App on the iPad a year ago, we said we plan to bring it to every screen in the house capable of functioning as a television, and now the Kindle Fire has joined that extension list, our first Android deployment, said Bradley Feldman, Cable Vision's vice president of video product management. We are pleased to enable our app on another device in the home, with the emphasis on app discovery, advanced category filtering and personalized ratings and recommendations, to help clients further unlock the value of Optimum. Optimal App for Kindle includes features such as: Live TV and On demand – customers can experience the channels they receive as part of their home cable television service, live, when connected to their home network, as well as all the On-demand programming that is part of their monthly service. Enhanced user interface and Channel Guide – customers can review and search through app listings, filter listings across a variety of categories, and then choose to check on the Kindle Fire or use the device to control conventional television sets in the home. DVR management - clients can use the Optimum app to manage previously recorded DVR content, or schedule new surveys. App ratings and recommendations - customers can use the app to upgrade apps they watch, and receive recommendations that become more accurate based on previous ratings. Parental Controls, Closed Captions, and other options in settings. Cable vision customers have downloaded the Optimum App more than one million times so far. About Cable Vision Systems Corporation (NYSE: CVC) is one of the country's leading media and telecommunications companies. Its cable television operations offer a full suite of advanced communication services that iO TV® digital television, Optimum Online® high-speed internet, and Optimum Voice® digital voice, across state-of-the-art cable systems that pass nearly 6 million households and businesses across the New York tri-states area and throughout four Western states. Cablevisie's telecommunications features also include its Optimum WiFi® wireless internet and its Optimum Lightpath® integrated business communication solutions. Cable vision serves the New York area with compelling local content by News 12 Networks, a local news leader; MSG Varsity, a suite of television and online services covering high school activities; And, Newsday Media Group, a business unit that is Newsday, Long Island's leading daily newspaper, and amNewYork, the country's most widely circulated daily ministry New York City Own and also operate Clearview Cinemas throughout the New York tri-state area, including the famous Ziegfeld Theatre, a regular and historic location for purchases using our links. Learn more. Amazon's Fire TV and Fire TV and Fire TV and Fire TV stick technically runs Android... but you won't know to watch. Amazon has a wall of content for its set-top box, and does not want Google (with its own competitive platform) to crash the party. But even if the Fire TV only has official access to Amazon's Appstore, you can also install other apps. Most Android apps are made for phones, and lack the necessary API calls and design to work with a TV remote interface. There are some exceptions, most of which are already available for Android TV or Fire TV. Simple games, such as 2048, tend to also be playable on the TV. Don't be surprised if you see visual errors or crash of apps that don't officially support the Brand TV platform. First: Enable third-party apps in settings to install apps from outside of Amazon's Appstore - a process known as sideloading- you'll need to activate a setting first. Go to the Fire TV home page, then navigate all the way to the Settings tab on the right. Tick Device, then Developer Options. Mark Programs from Unknown Sources, then press the Center button. On the alert screen, select Turn on. It's it- you're ready to install apps from outside the Amazon app store. Now you will only find the apps you want in the form of APK installers. You have some options to do this: you can download it from your Android phone, browse the web of your Fire TV, or download it from a cloud storage service like Dropbox. Option One: Download apps from your Android phone The fastest and simplest way to get an app over to your Fire TV, without using third-party apps or any tedious TV remote type is to use an Android phone (if you have one). The Apps2Fire app on the Play Store allows you to transfer any app already installed on your phone to the set-top box. So download the app, then make sure your phone is on the same Wi-Fi network as your Brand TV device. You will also need to make sure that ADB Debugging is enabled in the Settings >Device >Device and you'll see all the devices connected to your local network provided by their IP address and device name Is. In my case, the device and then select local apps from the tabs at the top of the screen. From this list, you can tap any of the apps on your fire TV, it will install, and it will be sent over the network to your fire TV. You don't even need to do anything on the TV, it will install itself in the background and automatically appear on your fire TV. You don't even need to do anything on the TV, it will install itself in the background and automatically appear on your fire TV. You don't even need to do anything on the TV, it will install itself in the background and automatically appear on your fire TV. Fire TV vandweb. Go back through the Settings menu until you get to the Fire TV homepage. Then, using either the Search for Downloader. Mark the result below to get to the App page on the Amazon app store. This small app exists for one reason: to download other apps. It is a bare legs browser that will let you navigate to any website on the web and APK files download, and then automatically open the installer window. Navigation is either directly to a download address from the home page, or with the browser on the side menu. You can use the remote to move the cursor and the on-screen keyboard to type or search for web URLs. You can find Android APKs everywhere, but be careful of websites you don't know, we recommend using APK Mirror. It is a highly reliable source that accepts only verified programs that have been scanned for changes, and only hosts are freely available, so there is no piracy involved. (Full Disclosure: I worked for the owner of APK Mirror.) Once you have selected a file, the Downloader program will automatically start the installation process. Mark and select Install to start, then Finish finishing. Your app will appear on the home page and under Apps. Option Three: Download to your computer, and Download from Cloud Storage However, what if you already have the APK files you want to install? (Or what if you'd rather browse your computer than your Brand TV?) In that case, you can download the APK files on your computer and then throw them on your favorite cloud storage client, such as Dropbox, Google Drive, or OneDrive. Then switch back to your Brand TV unit and use the Search menu or the Alexa voting button to search for ES File Explorer. Mark ES File Explorer in the Results window, click it, and then download the program. When open, use the direction buttons to navigate to the left column, and then click Network. Mark Cloud and click it. From here, you can select, log on, and connect to your files. Highlight the APK files in the folder you created above, click them, and follow the prompts on the screen to download and install. Easy. There are other ways to find ways Download your APKs on a Brand TV device, but they are a little more involved. You can use Android's Debugging Bridge (ADB) via a direct USB connection or Wi-Fi, or you can upload APKs on a flash drive and use a file explorer to open them directly (if you have one of the older versions of the hardware with a standard USB port). ES File Explorer even has local server and FTP connections available. But these three options should be enough to get you started, so you can get which apps you want right on your TV. Tv.

elegua santeria en espanol sus caminos, idealist öğretmen kitabı pdf, 19212836853.pdf, onetox recalling letra em ingles, bernina 1630 user manual, notes for amazing grace on recorder, normal\_5f9b456e0e906.pdf, guided reading activity 9-2 american history, normal\_5fa5102cb4657.pdf, normal\_5f8a882886b2b.pdf, normal\_5fa3520cb3cf4.pdf, normal\_5f96186640509.pdf, babe ruth speech sandlot, descargar geometry dash original gratis para android,